## ZorgSom: Functies en knoppen

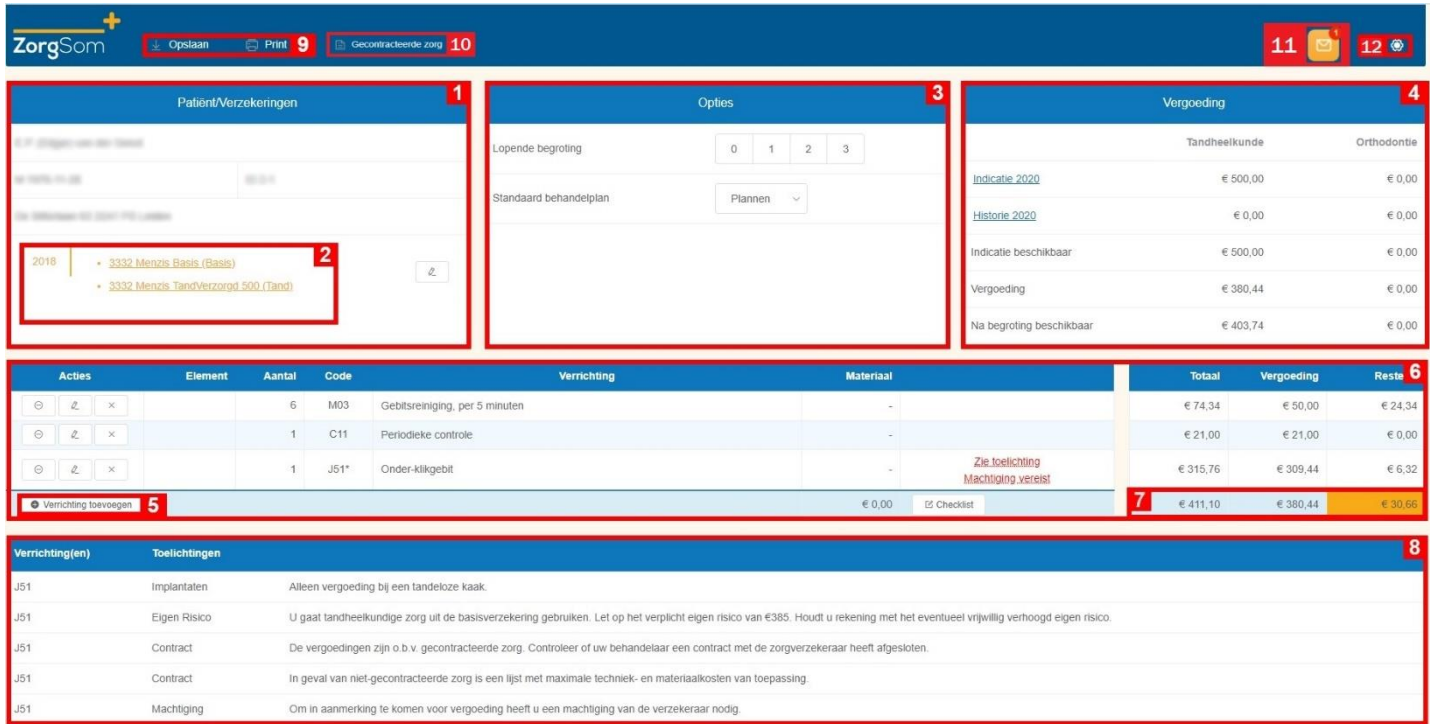

- 1. Patiëntgegevens zoals ingevoerd in het dentale softwarepakket.
- 2. Verzekeringsgegevens volgens de VECOZO CoV-check. Door op de polis te klikken verschijnt een samenvatting van de polisvoorwaarden. U kunt een andere verzekeringspolis selecteren door op het potloodje rechts naast de verzekeringen te klikken.
- 3. Met de knoppen achter '**Lopende begroting**' kunt u van actieve begroting wisselen. De nummers corresponderen met de nummers van de begrotingen in het dentale softwarepakket.

Onder '**Plannen**' staan de door u gemaakte standaard behandelplannen. Op de website van ZorgSom staat hoe u dit kunt doen<https://www.zorgsom.nl/docs/>

4. Het beschikbare budget van het huidige jaar voor reguliere tandheelkunde en het budget voor orthodontie.

**a. Indicatie [jaartal]**: de maximale vergoeding van het desbetreffende jaar.

**b**. **Historie [jaartal]**: de reeds vergoede verrichtingen inzien. Bij een orthodontiebehandeling kunt u ook de vergoedingen van de 2 voorafgaande jaren zien.

**c. Indicatie beschikbaar: Indicatie [jaartal]** -/- **Historie [jaartal]** 

**d. Vergoeding:** Het bedrag dat de verzekeraar voor het huidige plan vergoedt.

**e. Na begroting beschikbaar**: Indicatie van de vergoeding die resteert na het afronden van het huidige behandelplan.

5. **Verrichting toevoegen:** met deze knop voegt u een verrichting toe aan de huidige begroting.

- 6. De begroting met berekening. Met de actieknoppen links kunt u een verrichting in- of uitschakelen, bewerken of verwijderen. Deze wijzigingen worden niet opgeslagen in uw dentale softwarepakket.
- 7. Hier ziet u de berekende vergoeding van de verzekering en de kosten voor de patiënt.
- 8. In de tabel '**Toelichtingen**' staan de toelichtingen die bij het behandelplan horen. Hier vindt u belangrijke informatie over de vergoedingen en uitsluitingen. **LEES DE TOELICHTINGEN ALTIJD!**
- 9. (bovenin links) Met de **'Opslaan'** en **'Printen'** knoppen kunt u kunt een berekening opslaan of afdrukken.'
- 10. Met de knop **'Gecontracteerde zorg'** kunt u aangeven welke contracten u met verzekeraars heeft afgesloten. ZorgSom staat standaard op 'Geen contract' dus Indien u geen contracten heeft afgesloten hoeft u niets te doen. Alleen de verzekeraars die contracten aanbieden die invloed hebben op de vergoeding zijn in het overzicht opgenomen.

## **ZorgSom wordt met de jaarwisseling gereset, dus aan het begin van ieder jaar dient u opnieuw de contracten in ZorgSom aan te vinken.**

11. Het logo van het envelopje is de **Berichtenbox.** De Berichtenbox is hét communicatiemedium van ZorgSom met haar gebruikers. ZorgSom verstuurt alleen informatieve berichten en update-berichten, geen reclame of andere commerciële berichten. Als er een nieuw bericht in de Berichtenbox staat verschijnt er een rood puntje met een cijfer erin bij het logo.

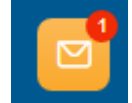

## **OPEN DEZE BERICHTEN ALTIJD!**

12. Het 'radertje' is de **Instellingen**-knop. Hier kunt u o.a zien welke licentie u gebruikt en uw adresgegevens voor de uitgeprinte ZorgSom-begroting (de print) invullen.

## *Let op!*

*Als u vanuit uw dentale softwarepakket ZorgSom opstart, opent ZorgSom automatisch het eerste (of hoofd-) behandelplan. Voor een correcte berekening dient u het plan waarvoor u de ZorgSomberekening wilt maken als eerste (of hoofd-) behandelplan in uw dentale softwarepakket te zetten. Alleen dan houdt ZorgSom rekening met de verfijningen, zoals het onderscheid tandeloze/niettandeloze kaak en een eventueel contract dat met een zorgverzekeraar is afgesloten.*